# **foyer Documentation**

*Release 0.12.0*

**Author**

**May 31, 2023**

## **GETTING STARTED**

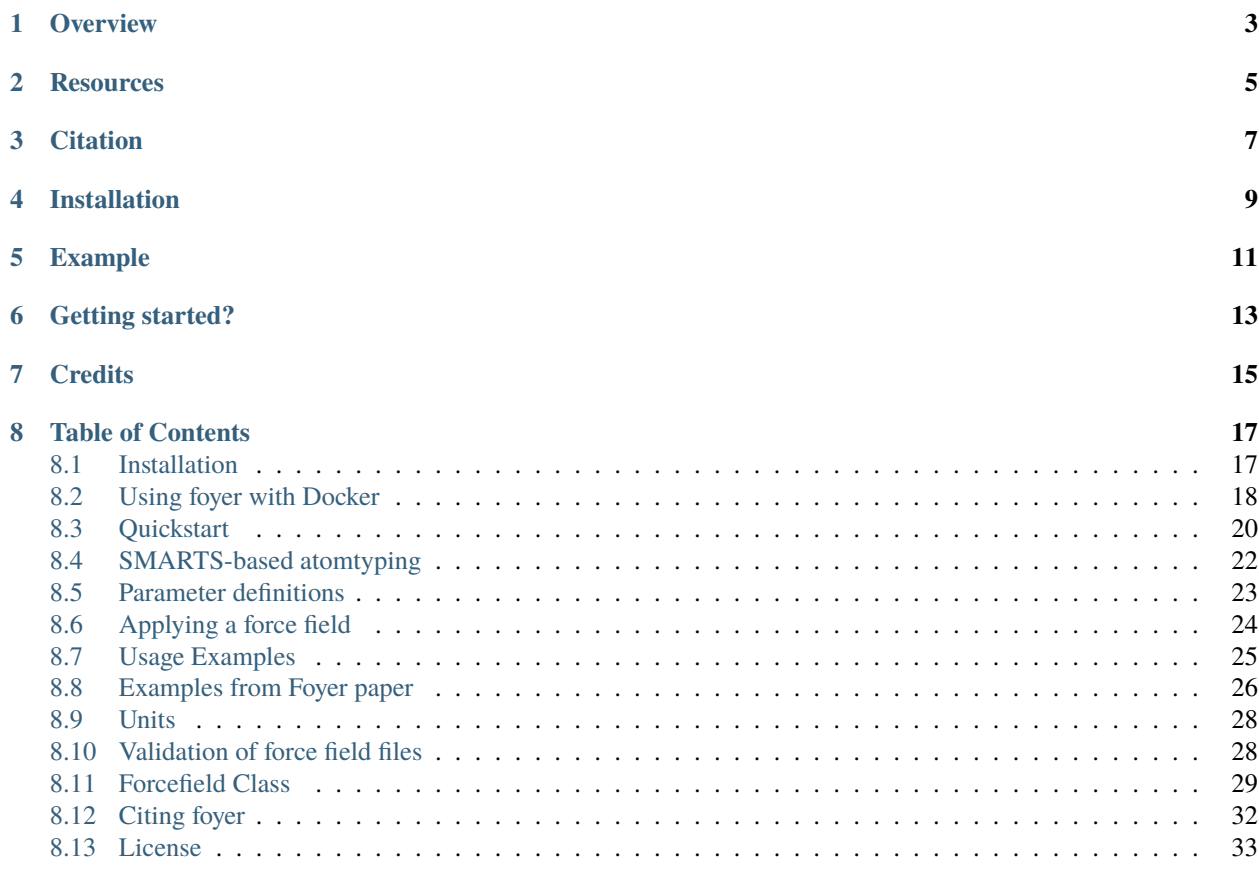

#### **[Index](#page-38-0) 35**

*A package for atom-typing as well as applying and disseminating force fields*

## **OVERVIEW**

<span id="page-6-0"></span>**Foyer** is an open-source Python tool that provides a framework for the application and dissemination of classical molecular modeling force fields. Importantly, it enables users to define and apply atom-typing rules in a format that is simultaneously human- and machine-readable. A primary goal of **foyer** is to eliminate ambiguity in the atom-typing and force field application steps of molecular simulations in order to improve reproducibility. Foyer force fields are defined in an XML format derived from the [OpenMM XML specification.](http://docs.openmm.org/latest/userguide/application.html#basic-concepts) [SMARTS strings](https://www.daylight.com/dayhtml/doc/theory/theory.smarts.html) are used to define the chemical context of each atom type and "overrides" are used to define clear precedence of different atom types. **Foyer** is designed to be compatible with the other tools in the [Molecular Simulation Design Framework \(MoSDeF\) ecosystem.](https://mosdef.org)

**TWO**

## **RESOURCES**

- <span id="page-8-0"></span>• *[Installation guide](#page-20-1)*: Instructions for installing foyer.
- *[Quickstart](#page-23-0)*: A brief introduction to foyer.
- [MoSDeF:](https://mosdef.org) Learn more about the **Mo**lecular **S**imulation **De**sign **F**ramework.
- [Foyer paper:](https://www.sciencedirect.com/science/article/pii/S0927025619303040) The journal article describing foyer.
- [GitHub repository:](https://github.com/mosdef-hub/foyer) Download the source code or contribute to the development of foyer.
- [Issue Tracker:](https://github.com/mosdef-hub/foyer/issues) Report issues and request features.

## **THREE**

## **CITATION**

<span id="page-10-0"></span>If you use foyer in your research, please cite the [foyer paper.](https://www.sciencedirect.com/science/article/pii/S0927025619303040) See *[here](#page-35-0)* for details.

## **FOUR**

## **INSTALLATION**

<span id="page-12-0"></span>Complete installation instructions are *[here](#page-20-1)*. A conda installation is available:

conda create --name foyer foyer -c conda-forge

### **FIVE**

### **EXAMPLE**

<span id="page-14-0"></span>Annotate an [OpenMM .xml force field](http://docs.openmm.org/latest/userguide/application.html#creating-force-fields) file with SMARTS-based atomtypes:

```
<ForceField>
<AtomTypes>
 <Type name="opls_135" class="CT" element="C" mass="12.01100" def="[C;X4](C)(H)(H)H"␣
˓→desc="alkane CH3"/>
 <Type name="opls_140" class="HC" element="H" mass="1.00800" def="H[C;X4]" desc=
˓→"alkane H"/>
</AtomTypes>
</ForceField>
```
Apply the forcefield to arbitrary chemical topologies. We currently support:

- [OpenMM.Topology](http://docs.openmm.org/latest/api-python/generated/simtk.openmm.app.topology.Topology.html)
- [ParmEd.Structure](http://parmed.github.io/ParmEd/html/structure.html)
- [mBuild.Compound](http://mosdef-hub.github.io/mbuild/data_structures.html)

```
from foyer import Forcefield
import parmed as pmd
untyped_ethane = pmd.load_file('ethane.mol2', structure=True)
oplsaa = Forcefield(forcefield_files='oplsaa.xml')
ethane = oplsaa.apply(untyped_ethane)
# Save to any format supported by ParmEd
ethane.save('ethane.top')
ethane.save('ethane.gro')
```
**SIX**

## **GETTING STARTED?**

<span id="page-16-0"></span>Check out our example template for disseminating force fields: [https://github.com/mosdef-hub/forcefield\\_template](https://github.com/mosdef-hub/forcefield_template)

## **SEVEN**

## **CREDITS**

<span id="page-18-0"></span>This material is based upon work supported by the National Science Foundation under grants NSF ACI-1047828 and NSF ACI-1535150. Any opinions, findings, and conclusions or recommendations expressed in this material are those of the author(s) and do not necessarily reflect the views of the National Science Foundation.

### **EIGHT**

## **TABLE OF CONTENTS**

### <span id="page-20-1"></span><span id="page-20-0"></span>**8.1 Installation**

For most users we recommend a conda installation:

conda install -c conda-forge -c omnia foyer

If you wish to install from source, you can use the following commands:

```
git clone https://github.com/mosdef-hub/foyer.git
cd foyer
conda env create -f environment.yml
conda activate foyer
pip install .
```
If you are using windows, you should use environment-win.yml rather than environment.yml.

If you plan on contributing to the development of foyer, we recommend you create an editable installation with all the required dependencies:

```
git clone https://github.com/mosdef-hub/foyer.git
cd foyer
conda env create -f environment-dev.yml
conda activate foyer-dev
pip install -e .
```
#### **8.1.1 Install pre-commit**

We use [pre-commit][\(https://pre-commit.com/\)](https://pre-commit.com/) to automatically handle our code formatting and this package is included in the dev environment. With the foyer-dev conda environment active, pre-commit can be installed locally as a git hook by running:

```
$ pre-commit install
```
And (optional) all files can be checked by running:

```
$ pre-commit run --all-files
```
### **8.1.2 Supported Python Versions**

Python 3.6 and 3.7 are officially supported, including testing during development and packaging. Other Python versions, such as 3.8 and 3.5 and older, may successfully build and function but no guarantee is made.

### **8.1.3 Testing your installation**

foyer uses py.test for unit testing. To run them simply type run the following while in the base directory:

```
$ conda install pytest
$ py.test -v
```
### **8.1.4 Building the documentation**

foyer uses [sphinx](https://www.sphinx-doc.org/en/master/index.html) to build its documentation. To build the docs locally, run the following while in the docs directory:

```
$ conda env create -f docs-env.yml
$ conda activate foyer-docs
$ make html
```
## <span id="page-21-0"></span>**8.2 Using foyer with Docker**

As much of scientific software development happens in unix platforms, to avoid the quirks of development dependent on system you use, a recommended way is to use docker or other containerization technologies. This section is a how to guide on using foyer with docker.

### **8.2.1 Prerequisites**

A docker installation in your machine. Follow this [link](https://docs.docker.com/get-docker/) to get a docker installation working on your machine. If you are not familiar with docker and want to get started with docker, the Internet is full of good tutorials like the ones [here](https://docker-curriculum.com/) and [here.](https://www.youtube.com/watch?v=zJ6WbK9zFpI&feature=youtu.be)

### **8.2.2 Quick Start**

After you have a working docker installation, please use the following command to use run a jupyter-notebook with all the dependencies for *foyer* installed:

```
$ docker pull mosdef/foyer:latest
$ docker run -it --name foyer -p 8888:8888 mosdef/foyer:latest
```
If no command is provided to the container (as above), the container starts a jupyter-notebook at the container location /home/anaconda/data. Then, the notebook can be accessed by copying and pasting the notebook URL into a web browser on your computer. When finished with the session, you can use  $\mathbb{C}tr^+ \div \mathbb{C}$  and follow instruction to exit the notebook as usual. The docker container will exit upon notebook shutdown.

**Warning:** Containers by nature are ephemeral, so filesystem changes (e.g., adding a new notebook) only persist until the end of the container's lifecycle. If the container is removed, any changes or code addition will not persist. See the section below for persistent data.

**Note:** The -it flags connect your keyboard to the terminal running in the container. You may run the prior command without those flags, but be aware that the container will not respond to any keyboard input. In that case, you would need to use the docker ps and docker kill commands to shut down the container.

### **8.2.3 Persisting User Volumes**

If you will be using *foyer* from a docker container, a recommended way is to mount what are called user volumes in the container. User volumes will provide a way to persist all filesystem/code additions made to a container regardless of the container lifecycle. For example, you might want to create a directory called *foyer-notebooks* in your local system, which will store all your *foyer* notebooks/code. In order to make that accessible to the container(where the notebooks will be created/edited), use the following steps:

\$ mkdir -p /path/to/foyer-notebooks \$ cd /path/to/foyer-notebooks \$ docker run -it --name foyer --mount type=bind,source=\$(pwd),target=/home/anaconda/data␣ ˓<sup>→</sup>-p 8888:8888 mosdef/foyer:latest

You can easily mount a different directory from your local machine by changing source= $\frac{1}{\phi}$  to source=/path/ to/my/favorite/directory.

**Note:** The --mount flag mounts a volume into the docker container. Here we use a bind mount to bind the current directory on our local filesystem to the /home/anaconda/data location in the container. The files you see in the jupyter-notebook browser window are those that exist on your local machine.

**Warning:** If you are using the container with jupyter notebooks you should use the /home/anaconda/data location as the mount point inside the container; this is the default notebook directory.

Jupyter notebooks are a great way to explore new software and prototype code. However, when it comes time for production sciences, it is often better to work with python scripts. In order to execute a python script (example.py) that exists in the current working directory of your local machine, run:

\$ docker run --mount type=bind,source=\$(pwd),target=/home/anaconda/data mosdef/foyer: ˓<sup>→</sup>latest "python data/test.py"

Note that once again we are bind mounting the current working directory to /home/anaconda/data. The command we pass to the container is python data/test.py. Note the prefix data/ to the script; this is because we enter the container in the home folder (/home/anaconda), but our script is located under /home/anaconda/data.

**Warning:** Do not bind mount to target=/home/anaconda. This will cause errors.

If you don't want a Jupyter notebook, but just want a Python interpreter, you can run:

If you don't need access to any local data, you can of course drop the --mount command:

### **8.2.4 Cleaning Up**

You can remove the created container by using the following command:

\$ docker container rm foyer

**Note:** Instead of using *latest*, you can use the image mosdef/foyer:stable for most recent stable release of *foyer* and run the tutorials.

### <span id="page-23-0"></span>**8.3 Quickstart**

**Foyer** is distributed with partial support for the OPLS-AA force field. First, we will load a PDB file (here) with parmed and then load the OPLS-AA force field with foyer.

```
import foyer
import parmed
mol = parmed.load("ethane.pdb")
ff = foyer.forcefield.load_OPLSAA()
mol_f f = ff.apply(mol)
mol_ff.save("ethane.gro")
mol_ff.save("ethane.top")
```
The first step loads ethane.pdb. mol is a parmed. Structure. Next, we load the OPLS force field as a foyer. forcefield object. Then, we apply the force field to the molecule. mol\_ff is also a parmed. Structure, but it now contains all of the force field parameters (Lennard-Jones parameters, partial charges, bond, angle, dihedral parameters). Finally, we save the parameterized structure to input formats for GROMACS. In this example, ff has the force field parameters for the OPLS-AA force field. You can view the XML file with all of the parameters [here.](https://github.com/mosdef-hub/foyer/blob/master/foyer/forcefields/xml/oplsaa.xml) As you can see from the XML file, SMARTS strings have been added for many of the OPLS-AA atom types. You should always verify that the atom-typing is performed correctly for a single molecule before applying the force field to your entire system. If you wish to add supported molecules to the OPLS-AA force field, you can view [this issue](https://github.com/mosdef-hub/foyer/issues/314)

The real power of **foyer** is to build and distribute XML files with your own parameter sets. Here we show an example of an XML file for pentafluoroethane. This is a custom parameter set taken from [this paper.](https://arxiv.org/abs/2103.03208)

```
<ForceField name="example_custom" version="0.0.1">
<AtomTypes>
 <Type name="C1" class="c3" element="C" mass="12.011" def="C(C)(H)(F)(F)" desc="carbon␣
˓→bonded to 2 Fs, a H, and another carbon"/>
 <Type name="C2" class="c3" element="C" mass="12.011" def="C(C)(F)(F)(F)" desc="carbon␣
˓→bonded to 3 Fs and another carbon"/>
 <Type name="F1" class="f" element="F" mass="18.998" def="FC(C)(F)H" desc="F bonded to␣
\leftarrowC1"/>
 <Type name="F2" class="f" element="F" mass="18.998" def="FC(C)(F)F" desc="F bonded to␣
\leftarrowC2"/>
 <Type name="H1" class="h2" element="H" mass="1.008" def="H(C)" desc="single H bonded␣
\leftrightarrowto C1"/>
</AtomTypes>
<HarmonicBondForce>
```
(continues on next page)

(continued from previous page)

```
<Bond class1="c3" class2="c3" length="0.15375" k="251793.12"/>
 <Bond class1="c3" class2="f" length="0.13497" k="298653.92"/>
 <Bond class1="c3" class2="h2" length="0.10961" k="277566.56"/>
 </HarmonicBondForce>
 <HarmonicAngleForce>
 <Angle class1="c3" class2="c3" class3="f" angle="1.9065976748786053" k="553.1248"/>
 <Angle class1="c3" class2="c3" class3="h2" angle="1.9237019015481498" k="386.6016"/>
 <Angle class1="f" class2="c3" class3="f" angle="1.8737854849411122" k="593.2912"/>
 <Angle class1="f" class2="c3" class3="h2" angle="1.898743693244631" k="427.6048"/>
 </HarmonicAngleForce>
<PeriodicTorsionForce>
 <Proper class1="f" class2="c3" class3="c3" class4="f" periodicity1="3" k1="0.0" phase1=
˓→"0.0" periodicity2="1" k2="5.0208" phase2="3.141592653589793"/>
 <Proper class1="" class2="c3" class3="c3" class4="" periodicity1="3" k1="0.
˓→6508444444444444" phase1="0.0"/>
</PeriodicTorsionForce>
<NonbondedForce coulomb14scale="0.833333" lj14scale="0.5">
 <Atom type="C1" charge="0.224067" sigma="0.371084" epsilon="0.304665"/>
 <Atom type="C2" charge="0.500886" sigma="0.393872" epsilon="0.222541"/>
 <Atom type="F1" charge="-0.167131" sigma="0.298239" epsilon="0.208221"/>
 <Atom type="F2" charge="-0.170758" sigma="0.276783" epsilon="0.237635"/>
 <Atom type="H1" charge="0.121583" sigma="0.264229" epsilon="0.071381"/>
</NonbondedForce>
</ForceField>
```
The SMARTS strings are defined in the <AtomTypes> section. The bond, angle, and dihedral parameters are defined in the following sections. This time we load a .gro file for HFC-125 (here), load our custom force field XML file (here), and then apply the force field parameters.

```
import foyer
import parmed
mol = parmed.load("hfc125.gro")
ff = foyer.ForceField("ff_custom.xml")
mol_f f = ff.append(v(mol))mol_ff.save("hfc125.top")
```
Foyer can be used to save input files for any simulation engine supported by parmed. If you also install mbuild, then a variety of other simulation engines are also supported.

## <span id="page-25-0"></span>**8.4 SMARTS-based atomtyping**

Foyer allows users to describe atomtypes using a modified version of [SMARTS](http://www.daylight.com/dayhtml/doc/theory/theory.smarts.html) You may already be familiar with [SMILES](https://www.wikiwand.com/en/Simplified_molecular-input_line-entry_system) representations for describing chemical structures. SMARTS is a straightforward extension of this notation.

### **8.4.1 Basic usage**

Consider the following example defining the OPLS-AA atomtypes for a methyl group carbon and its hydrogen atoms:

```
<ForceField>
<AtomTypes>
 <Type name="opls_135" class="CT" element="C" mass="12.01100" def="[C;X4](C)(H)(H)H"␣
˓→desc="alkane CH3"/>
 <Type name="opls_140" class="HC" element="H" mass="1.00800" def="H[C;X4]" desc=
ightharpoonup"alkane H"/>
</AtomTypes>
</ForceField>
```
This .xml format is an extension of the [OpenMM force field format](http://docs.openmm.org/latest/userguide/application.html#creating-force-fields) The above example utilizes two additional .xml attributes supported by foyer: def and desc. The atomtype that we are attempting to match is always the **first** token in the SMARTS string, in the above example, [C;X4] and H. The opls\_135 (methyl group carbon) is defined by a SMARTS string indicated a carbon with 4 bonds, a carbon neighbor and 3 hydrogen neighbors. The opls\_140 (alkane hydrogen) is defined simply as a hydrogen atom bonded to a carbon with 4 bonds.

### **8.4.2 Overriding atomtypes**

When multiple atomtype definitions can apply to a given atom, we must establish precedence between those definitions. Many other atomtypers determine rule precedence by placing more specific rules first and evaluate those in sequence, breaking out of the loop as soon as a match is found.

While this approach works, it becomes more challenging to maintain the correct ordering of rules as the number of atomtypes grows. Foyer iteratively runs all rules on all atoms and each atom maintains a whitelist (rules that apply) and a blacklist (rules that have been superseded by another rule). The set difference between the white- and blacklists yields the correct atomtype if the force field is implemented correctly.

We can add a rule to a blacklist using the overrides attribute in the . xml file. To illustrate an example where overriding can be used consider the following types describing alkenes and benzene:

```
<ForceField>
<AtomTypes>
 \langleType name="opls_141" class="CM" element="C" mass="12.01100" def="[C;X3](C)(C)C" desc=
\rightarrow"alkene C (R2-C=)"/>
 <Type name="opls_142" class="CM" element="C" mass="12.01100" def="[C;X3](C)(C)H" desc=
˓→"alkene C (RH-C=)"/>
 <Type name="opls_144" class="HC" element="H" mass="1.00800" def="[H][C;X3]" desc=
˓→"alkene H"/>
 <Type name="opls_145" class="CA" element="C" mass="12.01100" def="[C;X3;r6]1[C;X3;
\rightarrowr6][C;X3;r6][C;X3;r6][C;X3;r6][C;X3;r6]1" overrides="opls_141,opls_142"/>
 <Type name="opls_146" class="HA" element="H" mass="1.00800" def="[H][C;%opls_145]"␣
˓→overrides="opls_144" desc="benzene H"/>
</AtomTypes>
</ForceField>
```
If we're atomtyping a benzene molecule, the carbon atoms will match the SMARTS patterns for both opls\_142 and opls\_145. Without the overrides attribute, foyer will notify you that multiple atomtypes were found for each carbon. Providing the overrides indicates that if the opls\_145 pattern matches, it should supersede the specified rules.

### **8.4.3 Supported SMARTS Grammar**

We currently do not (yet) support all of [SMARTS' features.](http://www.daylight.com/dayhtml/doc/theory/theory.smarts.html) [Here](https://github.com/mosdef-hub/foyer/issues/63) we're keeping track of which portions are supported.

### <span id="page-26-0"></span>**8.5 Parameter definitions**

Parameter definitions within force field XMLs follow the same conventions as defined in the [OpenMM documentation.](http://docs.openmm.org/latest/userguide/application.html#creating-force-fields) Currently, only certain functional forms for molecular forces are supported, while future developments are expected to allow Foyer to support any desired functional form, including reactive and tabulated potentials. The currently supported functional forms for molecular forces are:

- **Nonbonded**
	- **–** [Lennard-Jones \(12-6\)](http://docs.openmm.org/latest/userguide/application.html#nonbondedforce)
- **Bonds**
	- **–** [Harmonic](http://docs.openmm.org/latest/userguide/application.html#harmonicbondforce)
- **Angles**
	- **–** [Harmonic](http://docs.openmm.org/latest/userguide/application.html#harmonicangleforce)
- **Torsions (proper)**
	- **–** [Periodic](http://docs.openmm.org/latest/userguide/application.html#periodictorsionforce)
	- **–** [Ryckaert-Bellemans](http://docs.openmm.org/latest/userguide/application.html#rbtorsionforce)
- **Torsions (improper)**
	- **–** [Periodic](http://docs.openmm.org/latest/userguide/application.html#periodictorsionforce)

Definitions for each molecular force follow the [OpenMM standard.](http://docs.openmm.org/latest/userguide/theory.html)

The harmonic bond potential is defined as

$$
E = \frac{1}{2}k(r - r_0)^2
$$

where *k* is the bond coefficient  $(\frac{energy}{distance^2})$  and  $r_0$  is the equilibrium bond distance. Note the factor of  $\frac{1}{2}$ .

Dihedral potentials reported as a fourier series (e.g., OPLS) can be converted to Ryckaert-Bellemans (RB) torsions as specified in the [GROMACS User Manual.](https://manual.gromacs.org/documentation/current/reference-manual/functions/bonded-interactions.html#proper-dihedrals-ryckaert-bellemans-function)

### **8.5.1 Classes vs. Types**

OpenMM allows users to specify either a class or a type (See [Atom Types and Atom Classes\)](http://docs.openmm.org/latest/userguide/application.html#atom-types-and-atom-classes), to define each particle within the force definition. Here, type refers to a specific atom type (as defined in the <AtomTypes> section), while class refers to a more general description that can apply to multiple atomtypes (i.e. multiple atomtypes may share the same class). This aids in limiting the number of force definitions required in a force field XML, as many similar atom types may share force parameters.

### **8.5.2 Assigning parameters by specificity**

Foyer deviates from OpenMM's convention when matching force definitions in a force field XML to instances of these forces in a molecular system. In OpenMM, forces are assigned according to the first matching definition in a force field XML, even if multiple matching definitions exist. In contrast, Foyer assigns force parameters based on definition specificity, where definitions containing more type attributes are considered to be more specific.

#### **Example:**

```
<RBTorsionForce>
 <Proper class1="CT" class2="CT" class3="CT" class4="CT" c0="2.9288" c1="-1.4644" c2="0.
˓→2092" c3="-1.6736" c4="0.0" c5="0.0"/>
 <Proper type1="opls_961" type2="opls_136" type3="opls_136" type4="opls_136" c0="-0.
˓→987424" c1="0.08363" c2="-0.08368" c3="-0.401664" c4="1.389088" c5="0.0"/>
</RBTorsionForce>
```
Above, two proper torsions are defined, both describing a torsional force between four tetrahedral carbons. However, the first definition features four class attributes and zero type attributes, as this describes a general dihedral for all tetrahedral carbons. The second definition features zero class attributes and four type attributes, and describes a more specific dihedral for the case where one end carbon is of type 'opls\_961' (a fluorinated carbon) and the remaining three carbons are of type 'opls\_136' (alkane carbons). Now consider we want to use a force field containing the above torsion definitions to assign parameters to some molecular system that features partially fluorinated alkanes. When assigning torsion parameters to a quartet of atoms where one end carbon is fluorinated ('opls\_961') and the remaining three are hydrogenated ('opls\_136'), if using the OpenMM procedure for parameter assignment the more general 'CT-CT-CT-CT' torsion parameters (the first definition above) would be assigned because this would be the first matching definition in the force field XML. However, with Foyer, the second definition will be auto-detected as more specific, due to the greater number of type attributes (4 vs. 0) and those parameters will be assigned instead.

It should be noted that if two definitions feature the same specificity level (i.e. the same number of type definitions) then automatic detection of precedence is not possible and parameter assignment will follow the OpenMM procedure whereby parameters from the first matching force definition in the XML will be assigned.

## <span id="page-27-0"></span>**8.6 Applying a force field**

The main method you will use in **foyer** is the Forcefield.apply() method. There are a few important arguments you should understand.

The first several are the assert\_bond\_params assert\_angle\_params, assert\_dihedral\_params, and assert\_improper\_params. These arguments require that the supplied force field has parameters for every bond, angle, dihedral, and improper in the system. In most cases, if you get an error, it means that your force field is missing parameters for one of the bonds/angles/dihedrals/impropers in the system. This could be because the parameters are missing or because the atom-typing (i.e., the SMARTS strings) are incorrect. These arguments are True by default, with the exception of assert\_improper\_params. In all cases, it is wise to verify that the final files you generate have the expected number of bonds/angles/dihedrals/impropers for your system.

The other important optional argument is the combining\_rule option, which is "lorentz" (Lorentz-Berthelot) by default. The other valid option is "geometric", if your force field uses geometric combining rules.

### <span id="page-28-0"></span>**8.7 Usage Examples**

Foyer supports atomtyping of both all-atom and coarse-grained molecular systems, and also allows for separate force fields to be used to atom-type separate portions of a molecular system.

### **8.7.1 Creating a box of ethane**

Here we use mBuild to construct a box filled with ethane molecules and use Foyer to atom-type the system, applying the OPLS force field, and save to run-able GROMACS files.

```
import mbuild as mb
from mbuild.lib.molecules import Ethane
ethane_box = mb.fill_box(compound=Ethane(), n_compounds=100, box=[2, 2, 2])
ethane_box.save('ethane-box.gro')
ethane_box.save('ethane-box.top', forcefield_name='oplsaa')
```
#### **8.7.2 Creating a box of coarse-grained ethane**

Again we will use mBuild to construct a box filled with ethane molecules. However, now we will model ethane using a united-atom description and apply the TraPPE force field during atom-typing. Note how particle names are prefixed with an underscore so that Foyer knows these particles are non-atomistic.

```
import mbuild as mb
ethane_UA = mb. Compound()
ch3_1 = mb.Particle(name='_CH3', pos=[0, 0, 0])ch3_2 = mb.Particle(name='_CH3', pos=[0.15, 0, 0])ethane_UA.add([ch3_1, ch3_2])
ethane_UA.add_bond((ch3_1, ch3_2))
ethane_UA_box = mb.fill_box(ethane_UA, 100, box=[2, 2, 2])
ethane_UA_box.save('ethane-UA-box.gro')
ethane_UA_box.save('ethane-UA-box.top', forcefield_name='trappe-ua')
```
### **8.7.3 Combining force fields**

In some instances, the use of multiple force fields may be desired to describe a molecular system. For example, the user may want to use one force field for a surface and another for a fluid in the same system. Foyer supports this functionality by allowing the user to separately atom-type parts of a system. In this example, we take a system featuring bulk united atom ethane above a silica surface and apply the OPLS force field to the surface and the TraPPE force field to the ethane. The two atomtyped Parmed structures are then combined using a simple '+' operator and can be saved to Gromacs files.

```
from foyer import Forcefield
from foyer.examples.utils import example_file_path
import mbuild as mb
```
(continues on next page)

```
(continued from previous page)
```

```
from mbuild.examples import Ethane
from mbuild.lib.atoms import H
from mbuild.lib.bulk_materials import AmorphousSilica
from mbuild.lib.recipes import SilicaInterface
from mbuild.lib.recipes import Monolayer
interface = SilicaInterface(bulk_silica=AmorphousSilica())
interface = Monolayer(surface=interface, chains=H(), guest_port_name='up')
box = mb.Box(mins=[0, 0, max(interface xyz[:, 2])),
             maxs=interface.periodicity + [0, 0, 4])
ethane_box = mb.fill_box(compound=Ethane(), n_compounds=200, box=box)
opls = Forcefield(name='oplsaa')
opls_silica = Forcefield(forcefield_files=example_file_path('opls-silica.xml'))
ethane_box = opls.appendy(ethane_box)interface = opls_silica.apply(interface)
system = interface + ethane_box
system.save('ethane-silica.gro')
system.save('ethane-silica.top')
```
## <span id="page-29-0"></span>**8.8 Examples from Foyer paper**

Contained below are the toy examples from the *Usage Examples* section of the [foyer paper.](https://arxiv.org/pdf/1812.06779.pdf) The source code selections are listed below on this page, there are [Jupyter Notebooks](https://github.com/mosdef-hub/foyer/tree/master/docs/examples) where you can try these examples yourself. Note that these examples are meant to showcase the abilities of foyer through simple examples. If the user would like to examine more in-depth examples using foyer with mBuild, please refer to the [tutorial repository.](https://github.com/mosdef-hub/mosdef_tutorials)

Below is *Listing 6* from the paper, a python script to fill a  $2x2x2nm$  box with 100 ethane molecules. The system is then atomtyped using the OPLS-AA forcefield. There are two approaches to the same problem detailed below in this listing, the first approach uses the forcefield\_files function argument from [mBuild](https://github.com/mosdef-hub/mbuild) to atomptype the system (using foyer under the hood). While the second approach creates a foyer Forcefield object, which then calls its apply function, operating on the mBuild Compound to return the properly atomtyped structure. Note that in all instances when using foyer, the chemical system of interest is converted into a ParmEd Structure. Even the mBuild Compounds, when calling the save routine, are converted into a ParmEd Structure before foyer can atomtype them. The object returned by foyer after the atomtypes have been applied are ParmEd Structures. This is subject to change in later iterations of foyer.

#### **8.8.1 Homogeneous fluid**

```
import mbuild as mb
from mbuild.lib.molecules import Ethane
from foyer.examples.utils import example_file_path
from foyer import Forcefield
""" Applying a force field while saving from mBuild """
# Create the chemical topology
ethane_fluid = mb.fill_box(compound=Ethane(), n_compounds=100, box=[2, 2, 2])
# Apply and save the topology
ethane_fluid.save("ethane-box.top", forcefield_files=example_file_path("oplsaa_alkane.xml
˓→"))
ethane_fluid.save("ethane-box.gro")
""" Applying a force field directly with foyer """
# Create the chemical topology
ethane_fluid = mb.fill_box(compound=Ethane(), n_compounds=100, box=[2, 2, 2])
# Load the forcefield
opls_alkane = Forcefield(forcefield_files=example_file_path("oplsaa_alkane.xml"))
# Apply the forcefield to atom-type
ethane_fluid = opls\_alkane.appendv(ethane_fluid)# Save the atom-typed system
ethane_fluid.save("ethane-box.top", overwrite=True)
ethane_fluid.save("ethane-box.gro", overwrite=True)
```
### **8.8.2 Fluid on silica substrate**

The other example listing from the text showcases the ability to create two separate chemical topologies and applying different forcefield files to each. The two parameterized systems that are generated are then combined into a single ParmEd Structure and saved to disk.

```
from foyer import Forcefield
from foyer.examples.utils import example_file_path
import mbuild as mb
from mbuild.examples import Ethane
from mbuild.lib.atoms import H
from mbuild.lib.bulk_materials import AmorphousSilicaBulk
from mbuild.lib.recipes import SilicaInterface
from mbuild.lib.recipes import Monolayer
# Create a silica substrate, capping surface oxygens with hydrogen
silica=SilicaInterface(bulk_silica=AmorphousSilicaBulk())
silica_substrate=Monolayer(surface=silica,chains=H(),guest_port_name="up")
# Determine the box dimensions dictated by the silica substrate
box=mb.Box(mins=[0, 0, max(silica.xyz[:, 2])], maxs=silica.periodicity+ [0, 0, 4])
# Fill the box with ethane
ethane_fluid=mb.fill_box(compound=Ethane(),n_compounds=200,box=box)
# Load the forcefields
#opls_silica=Forcefield(forcefield_files=get_example_file("oplsaa_with_silica.xml"))
```
(continues on next page)

(continued from previous page)

```
opls_silica=Forcefield(forcefield_files=example_file_path("output.xml"))
opls_alkane=Forcefield(forcefield_files=example_file_path("oplsaa_alkane.xml"))
# Apply the forcefields
silica_substrate=opls_silica.apply(silica_substrate)
ethane_fluid=opls_alkane.apply(ethane_fluid)
# Merge the two topologies
system=silica_substrate+ethane_fluid
# Save the atom-typed system
system.save("ethane-silica.top")
system.save("ethane-silica.gro")
```
## <span id="page-31-0"></span>**8.9 Units**

Foyer forcefield XML files use the following units. These follow from the units used in [OpenMM.](http://docs.openmm.org/latest/userguide/theory.html#units)

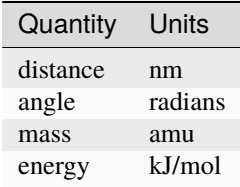

Please note that the units of the parameters found in the parameterized parmed.Structure will follow the [units used](https://parmed.github.io/ParmEd/html/dimensional_analysis.html) [by ParmEd](https://parmed.github.io/ParmEd/html/dimensional_analysis.html)

## <span id="page-31-1"></span>**8.10 Validation of force field files**

Foyer performs several validation steps to help prevent malformed force field files and SMARTS strings from making it into production code. Our goal is to provide human readable error messages that users who may not be intimately familiar with XML or our SMARTS parsing grammar can easily act upon.

However, if you receive any unclear error messages or warnings we strongly encourage you to [submit an issue](https://github.com/mosdef-hub/foyer/issues/new) detailing the error message you received and, if possible, attach a minimal example of the force field file that created the problem.

### **8.10.1 XML schema**

As a first line of defense, any force field files loaded by foyer is validated by this [XML schema definition.](../foyer/forcefields/ff.xsd) Here we enforce which elements (e.g. HarmonicBondForce) are valid and how their attributes should be formatted. Additionally, the schema ensures that atomtypes are not 1) defined more than once and that 2) atomtypes referenced in other sections are actually defined in the <AtomTypes> element.

### <span id="page-32-1"></span>**8.10.2 SMARTS validation**

All SMARTS strings used to define atomtypes are parsed. Parsing errors are captured and re-raised with error messages that allow you to pin point the location of the problem in the XML file and within the SMARTS string. Wherever possible, we attempt to provide helpful hints and we welcome any contributions that help improve the clarity of our error messages.

Additionally, we ensure that any atomtypes referenced using the %type or overrides [syntax](smarts.html) are actually defined in the <AtomTypes> element.

## <span id="page-32-0"></span>**8.11 Forcefield Class**

The primary data structure in foyer is the Forcefield class, which inherits from the OpenMM class of the same name. The primary operation on this class is the .apply() function, which takes a chemical topology and returns a parametrized ParmEd Structure. The user may pass some options to this function based on a particular use case.

class foyer.forcefield.Forcefield(*forcefield\_files=None*, *name=None*, *validation=True*, *debug=False*)

Specialization of OpenMM's Forcefield allowing SMARTS based atomtyping.

#### **Parameters**

- **forcefield\_files** (*list of str, optional, default=None*) List of forcefield files to load.
- **name** (*str, optional, default=None*) Name of a forcefield to load that is packaged within foyer.
- apply(*structure*, *references\_file=None*, *use\_residue\_map=False*, *assert\_bond\_params=True*, *assert\_angle\_params=True*, *assert\_dihedral\_params=True*, *assert\_improper\_params=False*, *verbose=False*, *\*args*, *\*\*kwargs*)

Apply the force field to a molecular structure.

#### **Parameters**

- **structure** (*parmed.Structure or mbuild.Compound*) Molecular structure to apply the force field to
- **references\_file** (*str, optional, default=None*) Name of file where force field references will be written (in Bibtex format)
- **use\_residue\_map** (*boolean, optional, default=False*) Store atomtyped topologies of residues to a dictionary that maps them to residue names. Each topology, including atomtypes, will be copied to other residues with the same name. This avoids repeatedly calling the subgraph isomorphism on identical residues and should result in better performance for systems with many identical residues, i.e. a box of water. Note that for this to be applied to independent molecules, they must each be saved as different residues in the topology.
- **assert\_bond\_params**(*bool, optional, default=True*) If True, Foyer will exit if parameters are not found for all system bonds.
- **assert\_angle\_params** (*bool, optional, default=True*) If True, Foyer will exit if parameters are not found for all system angles.
- **assert\_dihedral\_params** (*bool, optional, default=True*) If True, Foyer will exit if parameters are not found for all system proper dihedrals.
- **assert\_improper\_params** (*bool, optional, default=False*) If True, Foyer will exit if parameters are not found for all system improper dihedrals.

• **verbose** (*bool, optional, default=False*) – If True, Foyer will print debug-level information about notable or potentially problematic details it encounters.

#### <span id="page-33-0"></span>property combining\_rule

Return the combining rule of this force field.

#### property coulomb14scale

Get Coulombic 1-4 scale for this forcefield.

createSystem(*topology*, *nonbondedMethod=NoCutoff*, *nonbondedCutoff=Quantity(value=1.0, unit=nanometer)*, *constraints=None*, *rigidWater=True*, *removeCMMotion=True*, *hydrogenMass=None*, *switchDistance=None*, *\*\*args*)

Construct an OpenMM System representing a Topology with this force field.

#### **Parameters**

- **topology** (*Topology*) The Topology for which to create a System
- **nonbondedMethod** (*object=NoCutoff* ) The method to use for nonbonded interactions. Allowed values are NoCutoff, CutoffNonPeriodic, CutoffPeriodic, Ewald, or PME.
- **nonbondedCutoff** (*distance=1\*nanometer*) The cutoff distance to use for nonbonded interactions
- **constraints** (*object=None*) Specifies which bonds and angles should be implemented with constraints. Allowed values are None, HBonds, AllBonds, or HAngles.
- **rigidWater** (*boolean=True*) If true, water molecules will be fully rigid regardless of the value passed for the constraints argument
- **removeCMMotion** (*boolean=True*) If true, a CMMotionRemover will be added to the System
- **hydrogenMass**(*mass=None*) The mass to use for hydrogen atoms bound to heavy atoms. Any mass added to a hydrogen is subtracted from the heavy atom to keep their total mass the same.
- **switchDistance** (*float=None*) The distance at which the potential energy switching function is turned on for
- **args** Arbitrary additional keyword arguments may also be specified. This allows extra parameters to be specified that are specific to particular force fields.

#### **Returns**

the newly created System

#### **Return type**

system

#### static get\_generator(*ff*, *gen\_type*)

Return a specific force generator for this Forcefield.

#### **Parameters**

- **ff** (*foyer.Forcefield*) The forcefield to return generator for
- **gen\_type** (*Type*) The generator type to return

#### **Returns**

The instance of *gen\_type* for this Forcefield

#### **Return type**

instance of gen\_type

#### **Raises**

MissingForceError – If the Forcefield doesn't have a generator of type *gen\_type*

<span id="page-34-0"></span>get\_parameters(*group*, *key*, *keys\_are\_atom\_classes=False*)

Get parameters for a specific group of Forces in this Forcefield.

#### **Parameters**

- **group** (*str*) One of {"atoms", "harmonic\_bonds", "harmonic\_angles", "periodic propers", "periodic impropers", "rb propers", "rb impropers"}. Note that these entries are case insensitive
- **key** (*str, list of str*) The atom type(s)/class(es) to extract parameters for
- **keys\_are\_atom\_classes** (*bool, default=False*) If True, the entries in key are considered to be atom classes rather than atom types

#### **Examples**

**Following shows some example usage of this function:**

```
>>> from foyer import Forcefield
>>> ff = Forcefield(name='oplsaa')
>>> ff.get_parameters('atoms', key='opls_235') # NonBonded Parameters
{'charge': -0.18, 'sigma': 0.35, 'epsilon': 0.276144}
>>> ff.get_parameters('rb_propers', ['opls_137', 'opls_209', 'opls_193',
˓→'opls_154']) # RBPropers
{'c0': 2.87441, 'c1': 0.58158, 'c2': 2.092, 'c3': -5.54799, 'c4': 0.0, 'c5':
\rightarrow 0.0}
```
#### **Returns**

A dictionary (or an item in the list of dictionaries) with parameter names as key and the parameter value as value as it pertains to specific force. Note that the keys of the dictionary can be different for different forces.

#### **Return type**

[dict](https://docs.python.org/3.7/library/stdtypes.html#dict) or [list](https://docs.python.org/3.7/library/stdtypes.html#list) of [dict](https://docs.python.org/3.7/library/stdtypes.html#dict)

#### **Raises**

- MissingParametersError Raised when parameters are missing from the forcefield or no matching parameters found
- MissingForceError Raised when a particular force generator is missing from the Forcefield

#### property included\_forcefields

Return a dictionary mappying for all included forcefields.

#### property lj14scale

Get LJ 1-4 scale for this forcefield.

#### map\_atom\_classes\_to\_types(*atom\_classes\_keys*, *strict=False*)

Replace the atom\_classes in the provided list by atom\_types.

#### property name

Return the name of the force field XML.

<span id="page-35-1"></span>parametrize\_system(*structure=None*, *references\_file=None*, *assert\_bond\_params=True*, *assert\_angle\_params=True*, *assert\_dihedral\_params=True*, *assert\_improper\_params=False*, *verbose=False*, *\*args*, *\*\*kwargs*)

Create system based on resulting typemapping.

#### registerAtomType(*parameters*)

Register a new atom type.

run\_atomtyping(*structure*, *use\_residue\_map=True*, *\*\*kwargs*)

Atomtype the topology.

#### **Parameters**

- **structure** (*parmed.structure.Structure*) Molecular structure to find atom types of
- **use\_residue\_map** (*boolean, optional, default=True*) Store atomtyped topologies of residues to a dictionary that maps them to residue names. Each topology, including atomtypes, will be copied to other residues with the same name. This avoids repeatedly calling the subgraph isomorphism on identical residues and should result in better performance for systems with many identical residues, i.e. a box of water. Note that for this to be applied to independent molecules, they must each be saved as different residues in the topology.

#### static substitute\_wildcards(*atom\_types*, *wildcard*)

Return possible wildcard options.

#### property version

Return version number of the force field XML file.

## <span id="page-35-0"></span>**8.12 Citing foyer**

If you use foyer for your research, please cite [our paper](https://doi.org/10.1016/j.commatsci.2019.05.026) or its [pre-print:](https://arxiv.org/abs/1812.06779)

#### **ACS**

Klein, C.; Summers, A. Z.; Thompson, M. W.; Gilmer, J. B.; Mccabe, C.; Cummings, P. T.; Sallai, J.; Iacovella, C. R. Formalizing Atom-Typing and the Dissemination of Force Fields with Foyer. Computational Materials Science 2019, 167, 215–227.

#### **BibTeX**

```
@article{klein2019,
  title = "Formalizing atom-typing and the dissemination of force fields with foyer",
   journal = "Computational Materials Science",
  volume = "167",
  pages = "215 - 227",
  year = "2019",
  issn = "0927-0256",
  doi = "https://doi.org/10.1016/j.commatsci.2019.05.026",
  url = "http://www.sciencedirect.com/science/article/pii/S0927025619303040",
  author = "Christoph Klein and Andrew Z. Summers and Matthew W. Thompson and Justin B.␣
˓→Gilmer and Clare McCabe and Peter T. Cummings and Janos Sallai and Christopher R.␣
˓→Iacovella",
  keywords = "Molecular simulation, Force fields, Reproducibility, Open-source software
˓→",
}
```
Download as BibTeX or RIS

## <span id="page-36-0"></span>**8.13 License**

Various sub-portions of this library may be independently distributed under different licenses. See those files for their specific terms.

Foyer is licensed under the [MIT license.](https://opensource.org/licenses/MIT)

The MIT License (MIT)

Copyright (c) 2015 Vanderbilt University

Permission is hereby granted, free of charge, to any person obtaining a copy of this software and associated documentation files (the "Software"), to deal in the Software without restriction, including without limitation the rights to use, copy, modify, merge, publish, distribute, sublicense, and/or sell copies of the Software, and to permit persons to whom the Software is furnished to do so, subject to the following conditions:

The above copyright notice and this permission notice shall be included in all copies or substantial portions of the Software.

THE SOFTWARE IS PROVIDED "AS IS", WITHOUT WARRANTY OF ANY KIND, EXPRESS OR IMPLIED, INCLUDING BUT NOT LIMITED TO THE WARRANTIES OF MERCHANTABILITY, FITNESS FOR A PARTICULAR PURPOSE AND NONINFRINGEMENT. IN NO EVENT SHALL THE AUTHORS OR COPYRIGHT HOLDERS BE LIABLE FOR ANY CLAIM, DAMAGES OR OTHER LIABILITY, WHETHER IN AN ACTION OF CONTRACT, TORT OR OTHERWISE, ARISING FROM, OUT OF OR IN CONNECTION WITH THE SOFTWARE OR THE USE OR OTHER DEALINGS IN THE SOFTWARE.

## **INDEX**

## <span id="page-38-0"></span>A

apply() (*foyer.forcefield.Forcefield method*), [29](#page-32-1)  $\mathcal{C}$ combining\_rule (*foyer.forcefield.Forcefield property*), [30](#page-33-0) coulomb14scale (*foyer.forcefield.Forcefield property*), [30](#page-33-0) createSystem() (*foyer.forcefield.Forcefield method*), [30](#page-33-0)

## F

Forcefield (*class in foyer.forcefield*), [29](#page-32-1)

## G

get\_generator() (*foyer.forcefield.Forcefield static method*), [30](#page-33-0) get\_parameters() (*foyer.forcefield.Forcefield method*), [31](#page-34-0)

## I

included\_forcefields (*foyer.forcefield.Forcefield property*), [31](#page-34-0)

## L

lj14scale (*foyer.forcefield.Forcefield property*), [31](#page-34-0)

## M

map\_atom\_classes\_to\_types() (*foyer.forcefield.Forcefield method*), [31](#page-34-0)

## N

name (*foyer.forcefield.Forcefield property*), [31](#page-34-0)

## P

parametrize\_system() (*foyer.forcefield.Forcefield method*), [31](#page-34-0)

## R

registerAtomType() (*foyer.forcefield.Forcefield method*), [32](#page-35-1)

run\_atomtyping() (*foyer.forcefield.Forcefield method*), [32](#page-35-1)

## S

substitute\_wildcards() (*foyer.forcefield.Forcefield static method*), [32](#page-35-1)

### $\vee$

version (*foyer.forcefield.Forcefield property*), [32](#page-35-1)